## **Teknisk info om det trådløse net**

Det trådløse netværk på Skive-Viborg HF & VUC hedder *SVHFVUC* og du skal bruge dit UNI-login brugernavn og kodeord for at logge på.

## **Konfigurationsvejledning for iOS enheder**

Når du slår WIFI til på din enhed, vil du få vist en liste over tilgængelige netværk. Vælg *SVHFVUC*

Indtast herefter dit UNI-login i felterne Brugernavn og Adgangskode og tryk Tilslut. Efterfølgende vil du få vist følgende skærmbillede:

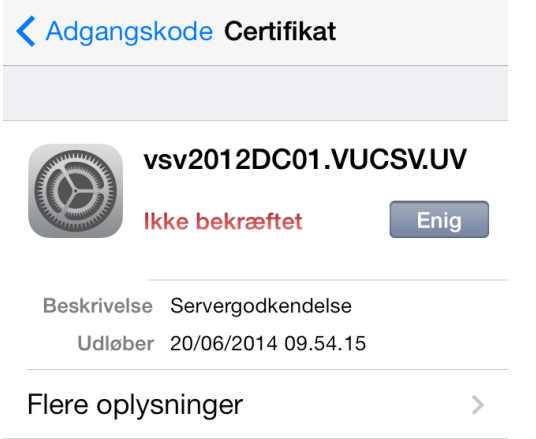

Dette er skolens sikkerhedscertifikat og du skal blot trykke Enig for at logge på netværket.

Hvis du tidligere har prøvet at logge på netværket uden held, kan det være en god ide at fjerne/"glemme" netværket SVHFVUC og starte forfra med opsætningen.

MS, september 2018